## **Registration Process in UUCMS portal for**

# **5 Years Integrated B.Sc. – M.Sc. in Biological Sciences**

## **Apply through UUCMS portal [\(https://uucms.karnataka.gov.in/\)](https://uucms.karnataka.gov.in/)**

#### **Or**

(Ref: https://uucms.karnataka.gov.in/Login/OnlineStudentRegistrationForm)

### **Steps for Registration:**

- Student  $\rightarrow$  New Users/ Register here  $\rightarrow$  enter all personal details and create password  $\rightarrow$  Generate OTP $\rightarrow$  follow the instructions.
- UUCMS User ID and Password details are shared to the Phone number provided while registration.
- Login using the UUCMS ID and password
- Update the profile (category/ photo & signature/ Quota and previous education details) and submit.
- Login using the UUCMS ID and password
- Click on Admissions  $\rightarrow$  Create/View Application
- **Select Academic Year 2022-23 Program Level: PG University: Bangalore University Program Name: Master of Science-Integrated Discipline: Biological Science**

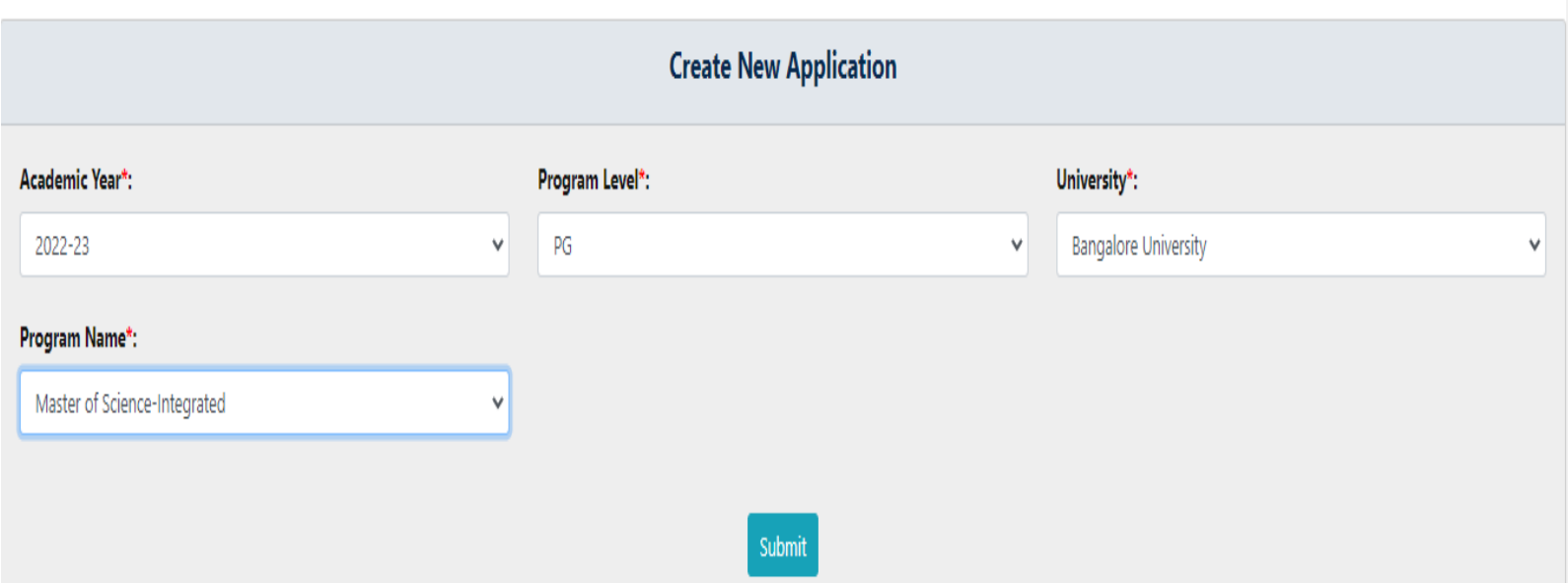

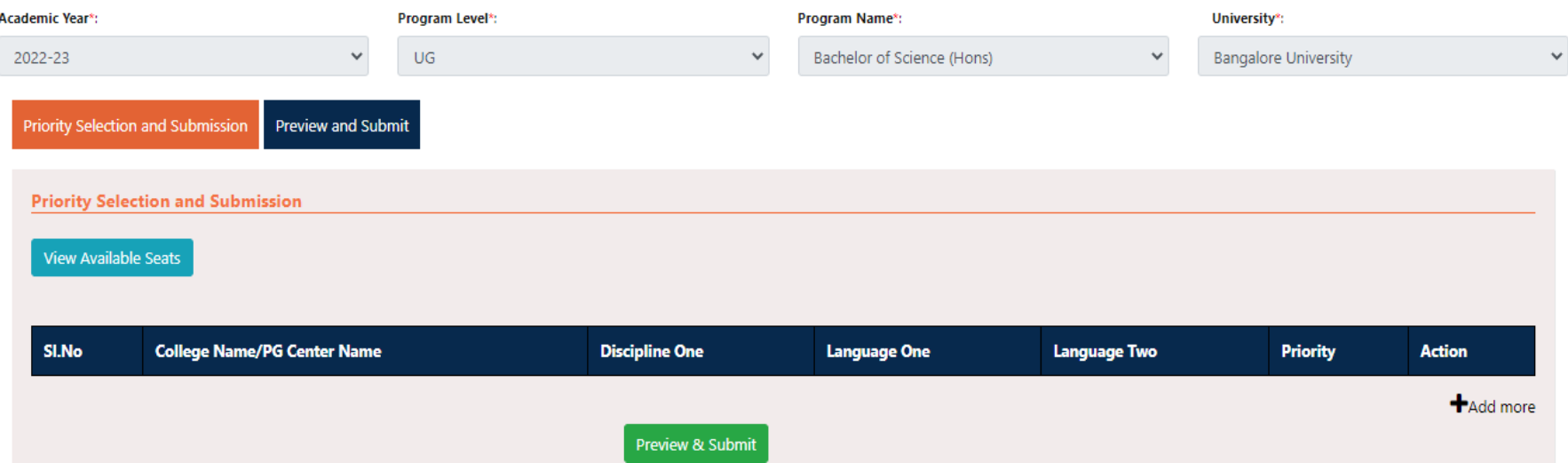

- **Click on Add more and Select Discipline 'Biological Science' and SUBMIT**
- **Verify the details in application form along with declaration and submit**

**For any technical issues:**

**Department of Life Science Helpdesk: 8722048456 / 9844249747 / 9620521411**